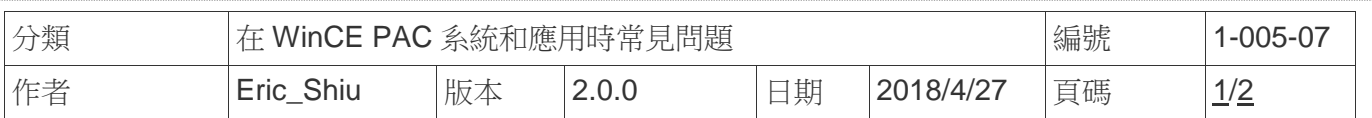

## 如何校正**ViewPAC**觸控螢幕

應用於*:* 

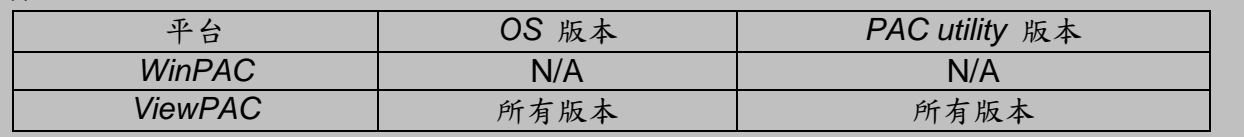

觸控螢幕出廠時已做好校正。當螢幕觸碰位置不準確時, 就要重新校正。

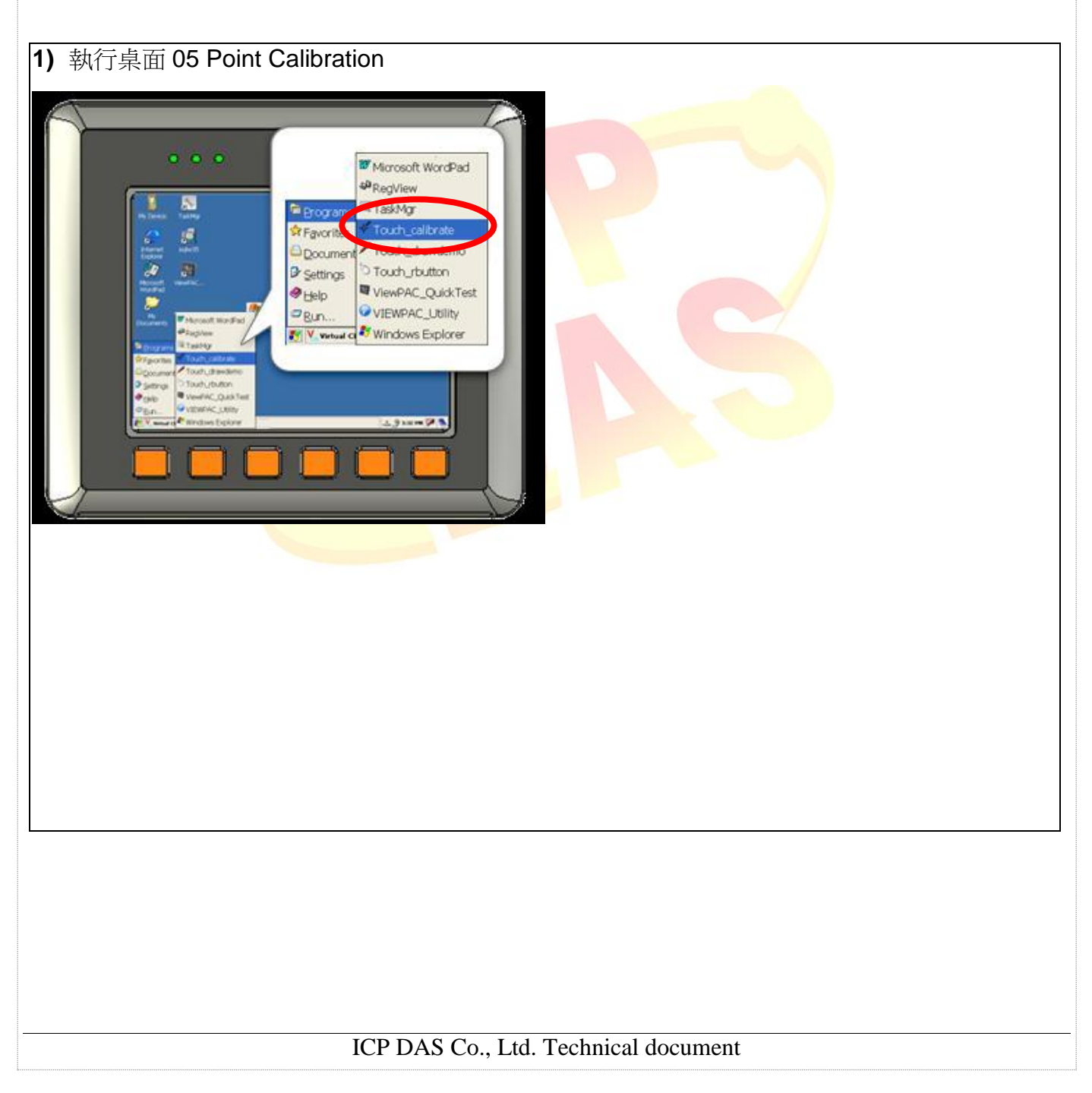

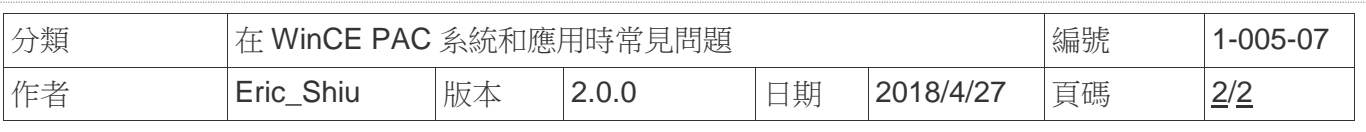

**2)** 輕敲觸控筆於每個校正記號 (+) 精確的 中心點

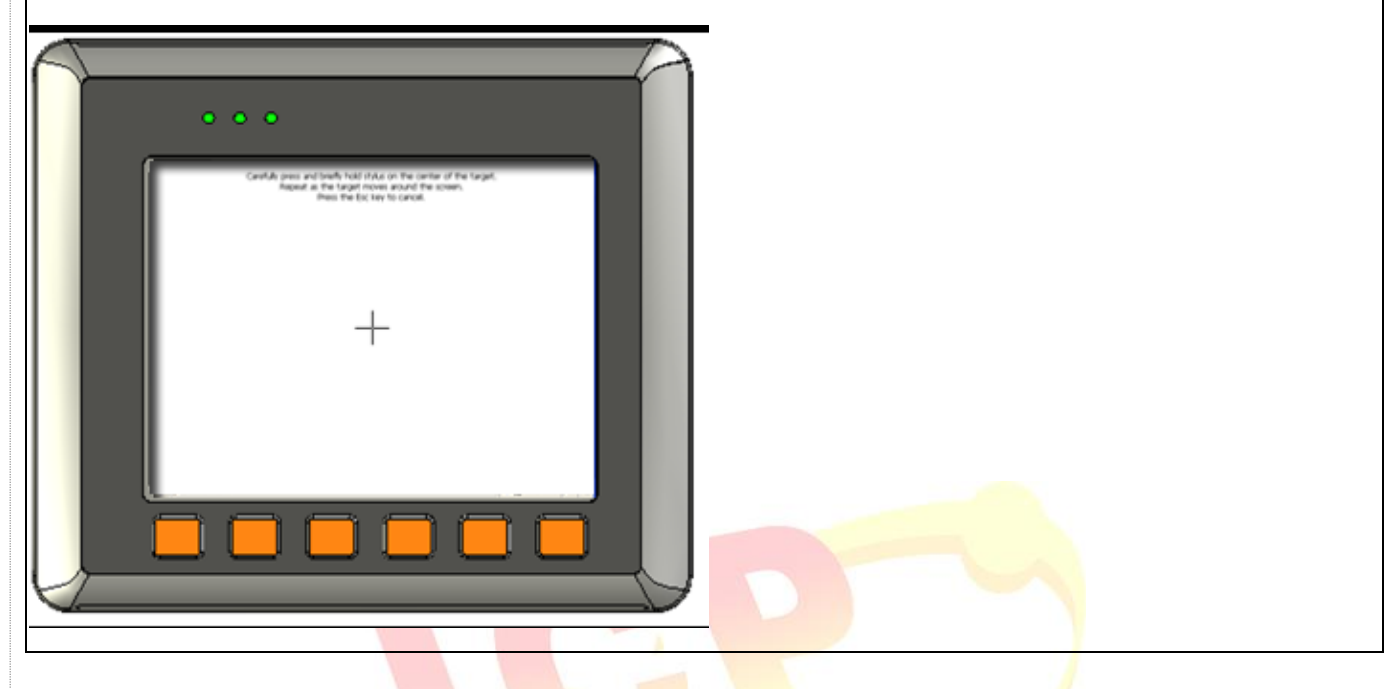

3) 於螢幕上觸碰一下, 結束<mark>校正程式</mark>

ICP DAS Co., Ltd. Technical document